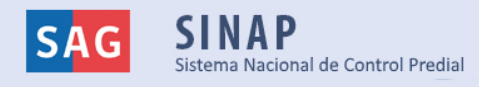

# **Manual de uso Sistema Nacional de Control Predial SINAP**

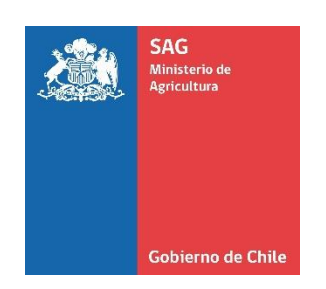

**Servicio Agrícola y Ganadero División de Protección Pecuaria**

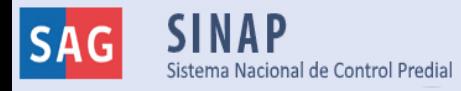

# **Manual de usuario para titulares de predios en el uso del Sistema Nacional de Control Predial (SINAP)**

# **1. Introducción**

El Sistema Nacional de Control Predial (SINAP), corresponde a una **herramienta de integración y verificación de la información de los programas pecuarios del SAG a nivel predial.** Utiliza los registros de los sistemas informáticos: Sistema de Información Pecuaria Oficial (SIPEC) y Sistema de Sanidad Animal (SSA), para realizar la búsqueda de información sobre predios y animales presentes.

El objetivo del presente manual es entregar las operatividades de la plataforma SINAP, para un adecuado uso e interpretación de la información.

Las personas que tendrán acceso al SINAP son:

- **Productores bovinos:** tendrán acceso a la información de los predios (RUP) y de animales (DIIO), con relación a la trazabilidad, sistema productivo y condición sanitaria.
- **Médico veterinario inspector oficial (MVIO) SAG de planta faenadora:** le permitirá agilizar el proceso de exportación.
- **Médico veterinario oficial (MVO) SAG:** tendrá acceso a la información de manera integrada para sus supervisiones y/o fiscalizaciones. Además, podrá ingresar información de los programas pecuarios.

Actualmente, la búsqueda de información se encuentra sólo para la especie bovina.

# **2. Ingreso a SINAP: [http://sinap.sag.gob.cl](http://sinap.sag.gob.cl/)**

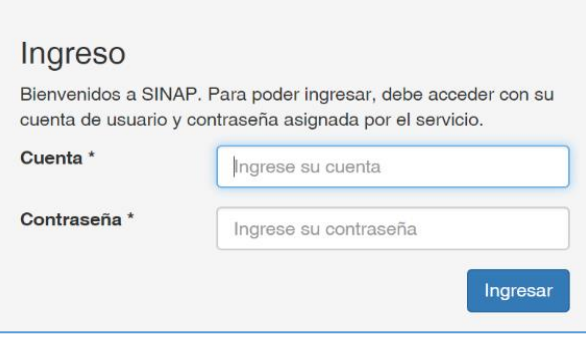

Acceda con su nombre de usuario y contraseña de SIPEC.

En caso de no tener cuenta SIPEC, ingrese a la opción **"Regístrate"** y cree una cuenta. La creación de cuenta es sólo para aquellos titulares con predios registrados en SIPEC. Realizada la validación RUT y RUP, con la cuenta de usuario enviada a su correo podrá ingresar a SIPEC y SINAP.

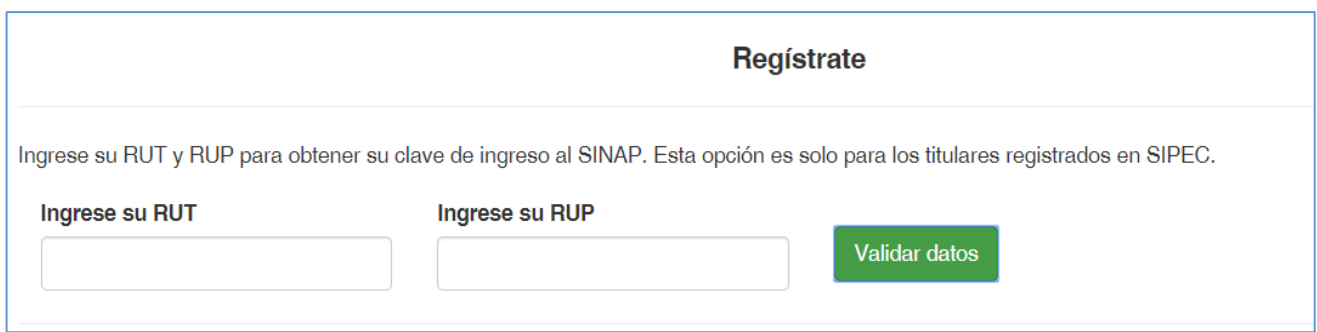

#### **3. Consulta SINAP**

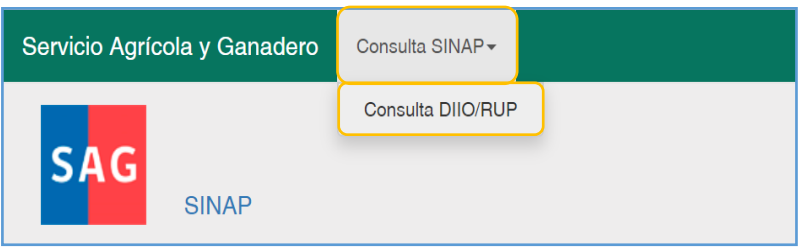

Una vez ingresado al sistema, haga clic "Consulta SINAP", y se desplegará la opción de "Consulta RUP/DIIO".

En "Consulta SINAP", se muestran dos pestañas, que se explican a continuación:

- **•** Consulta individual
- Consulta masiva

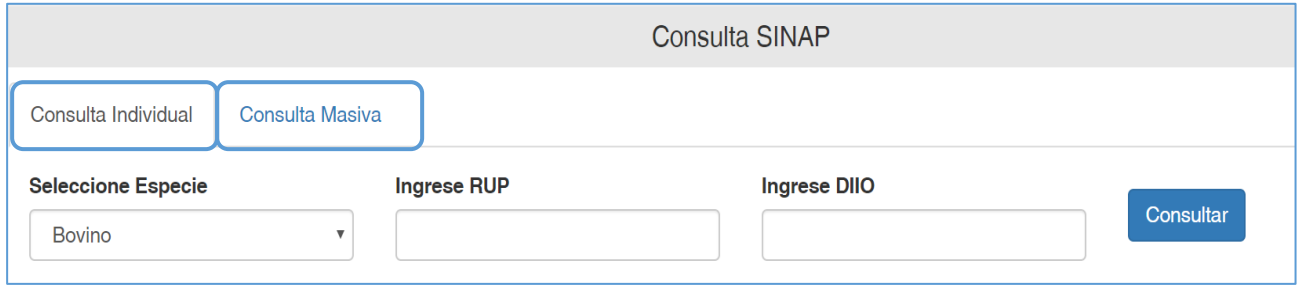

# **A. Consulta individual**

En esta sección, usted puede buscar sólo un número de RUP o un número de DIIO. El DIIO consultado puede pertenecer a un predio diferente al RUP consultado. Una vez ingresada la información haga clic en el botón azul "Consultar" y se mostrarán cuatro pestañas:

- Consulta RUP (características productivas y otros)
- Consulta DIIO (trazabilidad, características productivas y otros)
- Consulta sanitaria RUP
- Consulta sanitaria DIIO

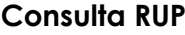

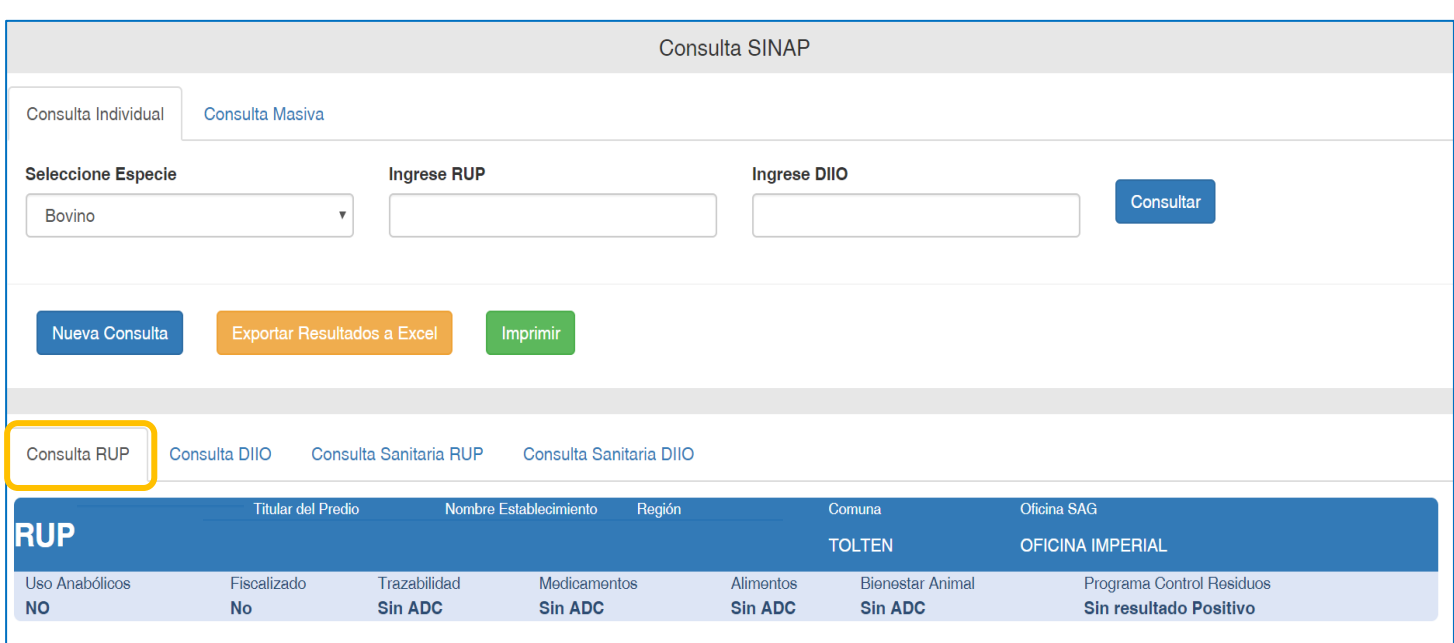

# **Consulta DIIO**

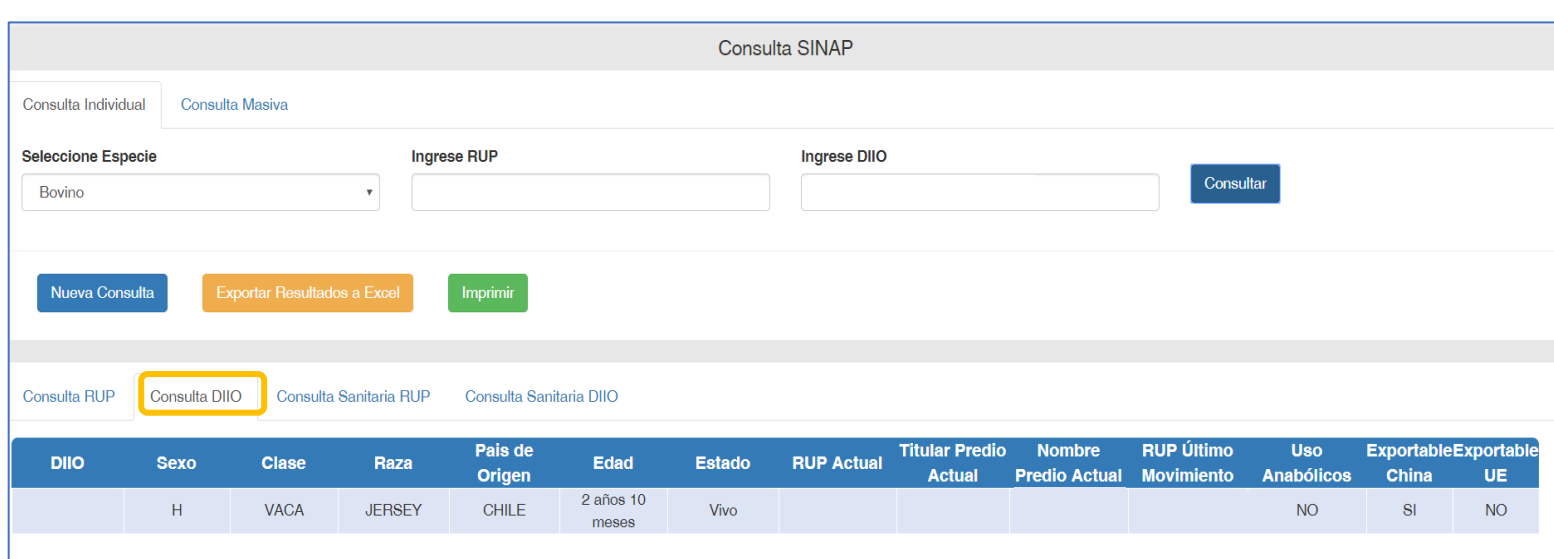

## **Consulta Sanitaria RUP**

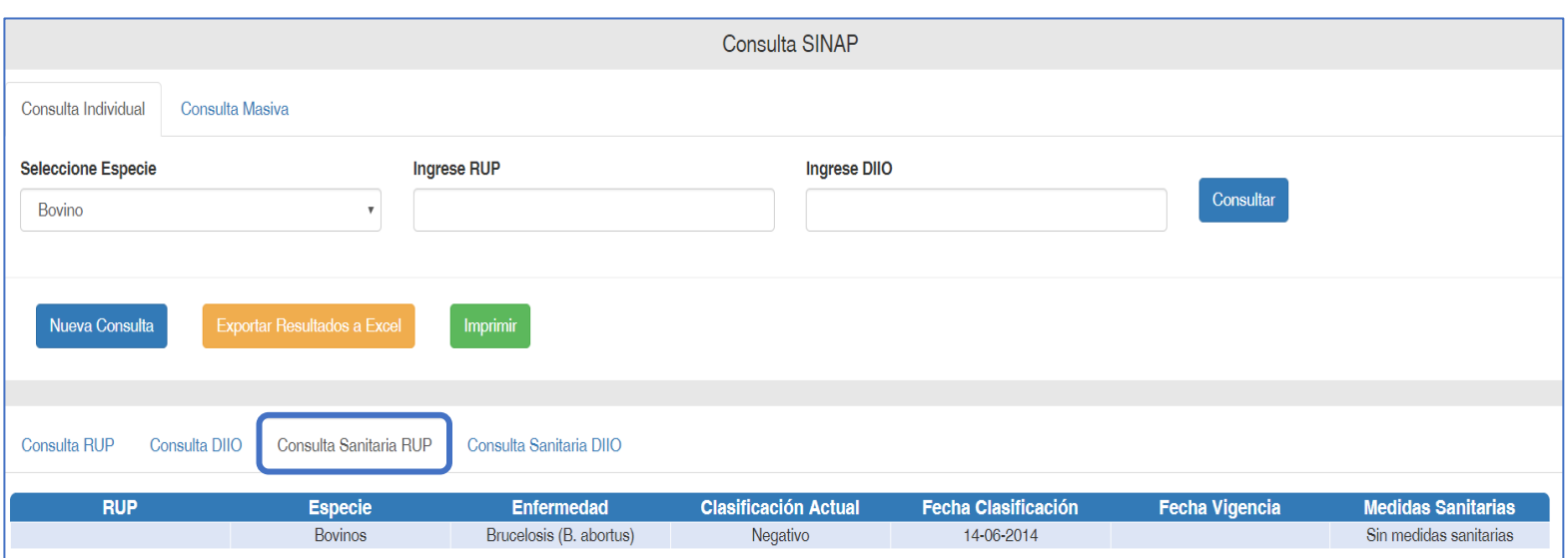

#### **Consulta Sanitaria DIIO**

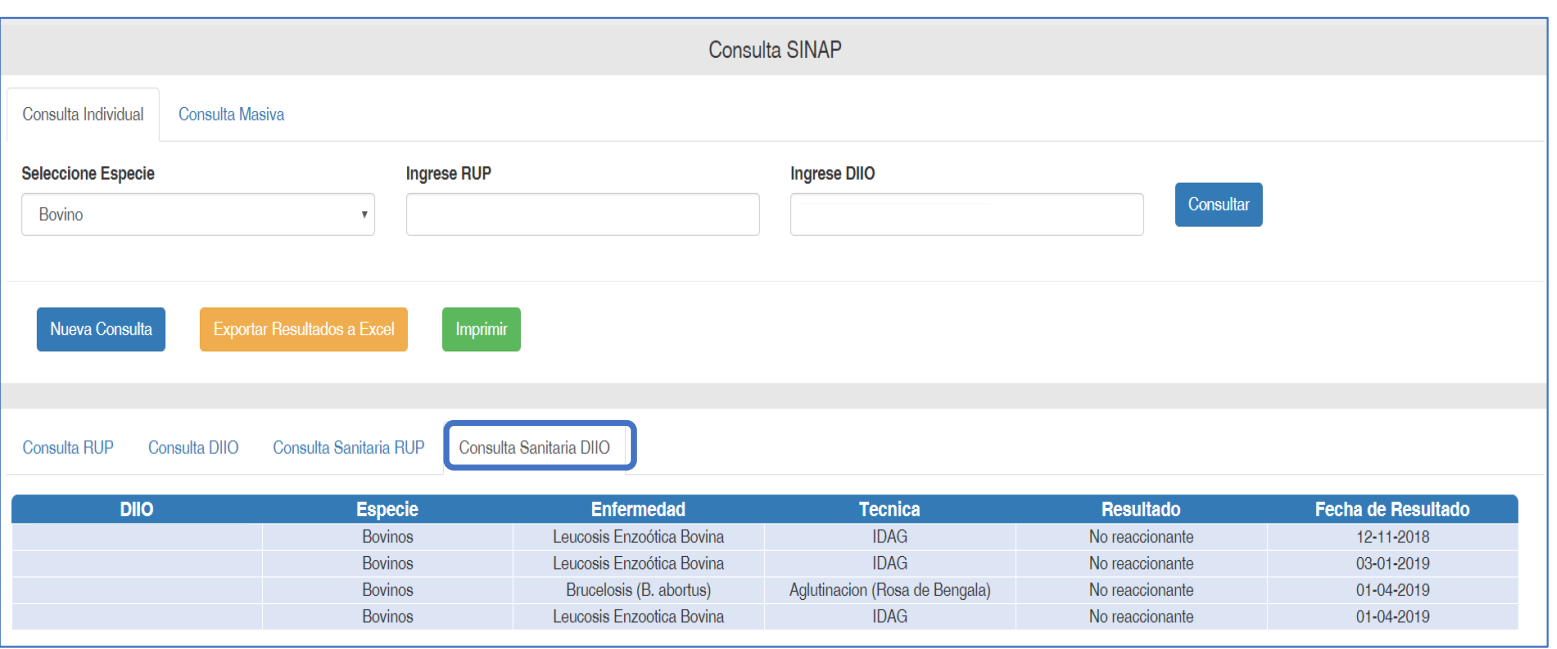

# **B. Consulta masiva**

En esta sección usted puede buscar por RUP, DIIO o ambos, estén o no en el mismo predio. **La consulta máxima es de 120 datos para RUP y 1000 datos para DIIO**. Para realizar una consulta masiva debe:

- seleccionar la pestaña "Consulta Masiva" y "Descargar Plantilla de Consulta";
- la planilla Excel que se descarga consta de dos hojas: una para que ingrese los números de los RUP y la otra para los DIIO. Comience rellenado en la celda A1;
- recuerde verificar que la información de cada número de RUP y DIIO va con puntos y no con comas; además, en cada casilla debe ir un solo número sin espacios;
- cada número debe ser digitado o pegado en una celda formando una columna, en la respectiva hoja;
- ya verificado que la información del Excel está correcta, guarde el documento para subirlo en **"Seleccionar Archivo"**;
- finalmente presione el botón **"Generar Consulta Sinap"** y se abrirá una ventana para que adjunte el respectivo archivo, como se indica en la imagen inferior

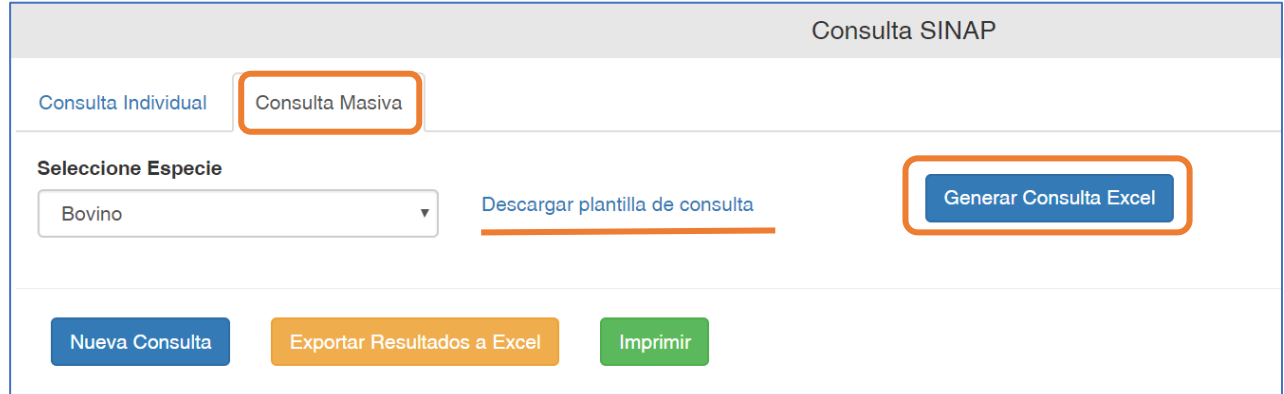

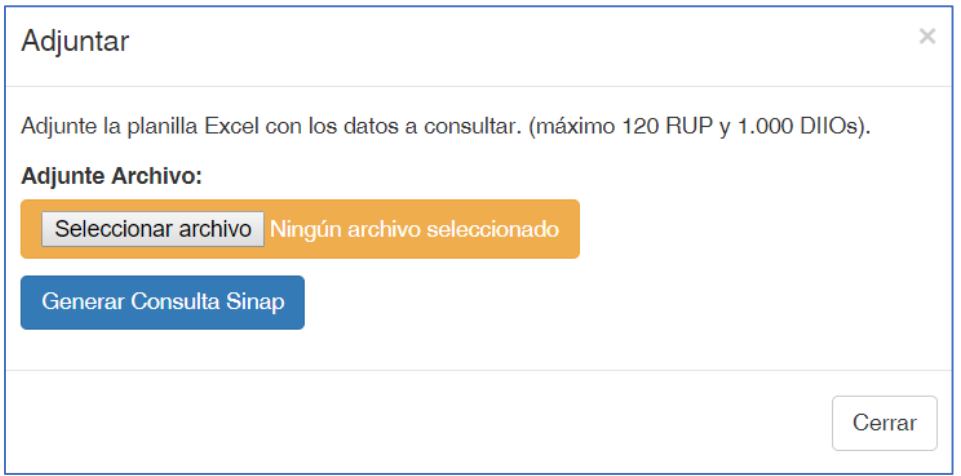

# **4. Impresión de resultados**

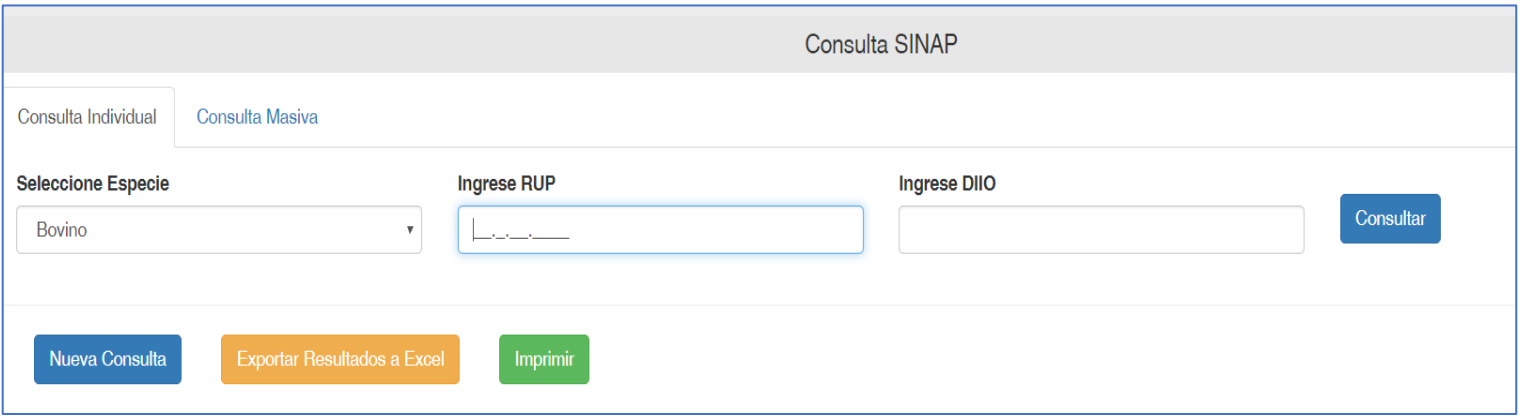

- Los resultados de las consultas realizadas se pueden exportar a Excel con la funcionalidad **"Exportar Resultados a Excel".**
- En la Consulta SINAP realizada queda registrada la información del solicitante, número y fecha de la consulta. Esta información se puede imprimir a través de la funcionalidad **"Imprimir".**

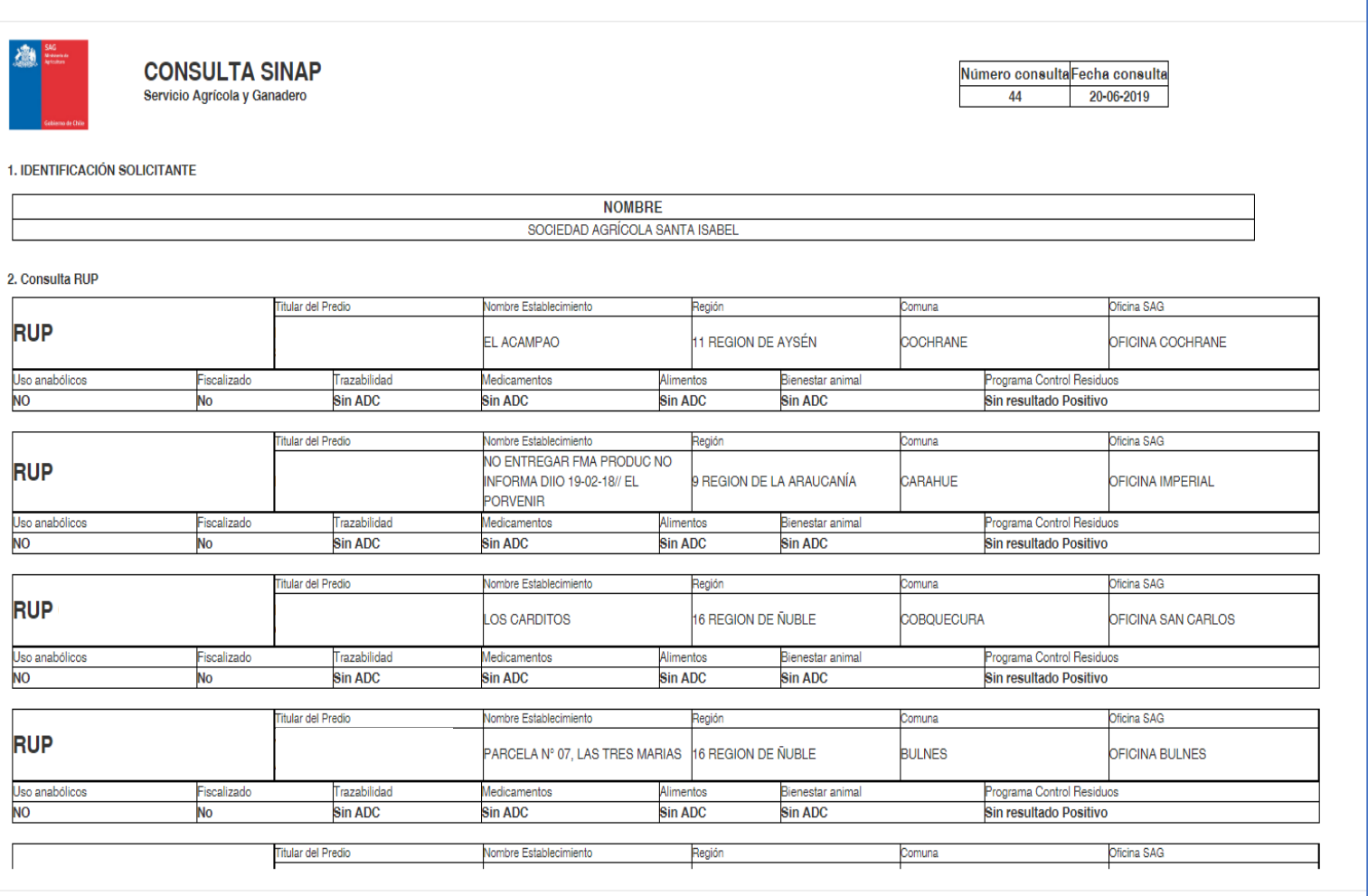

# **5. Definiciones**

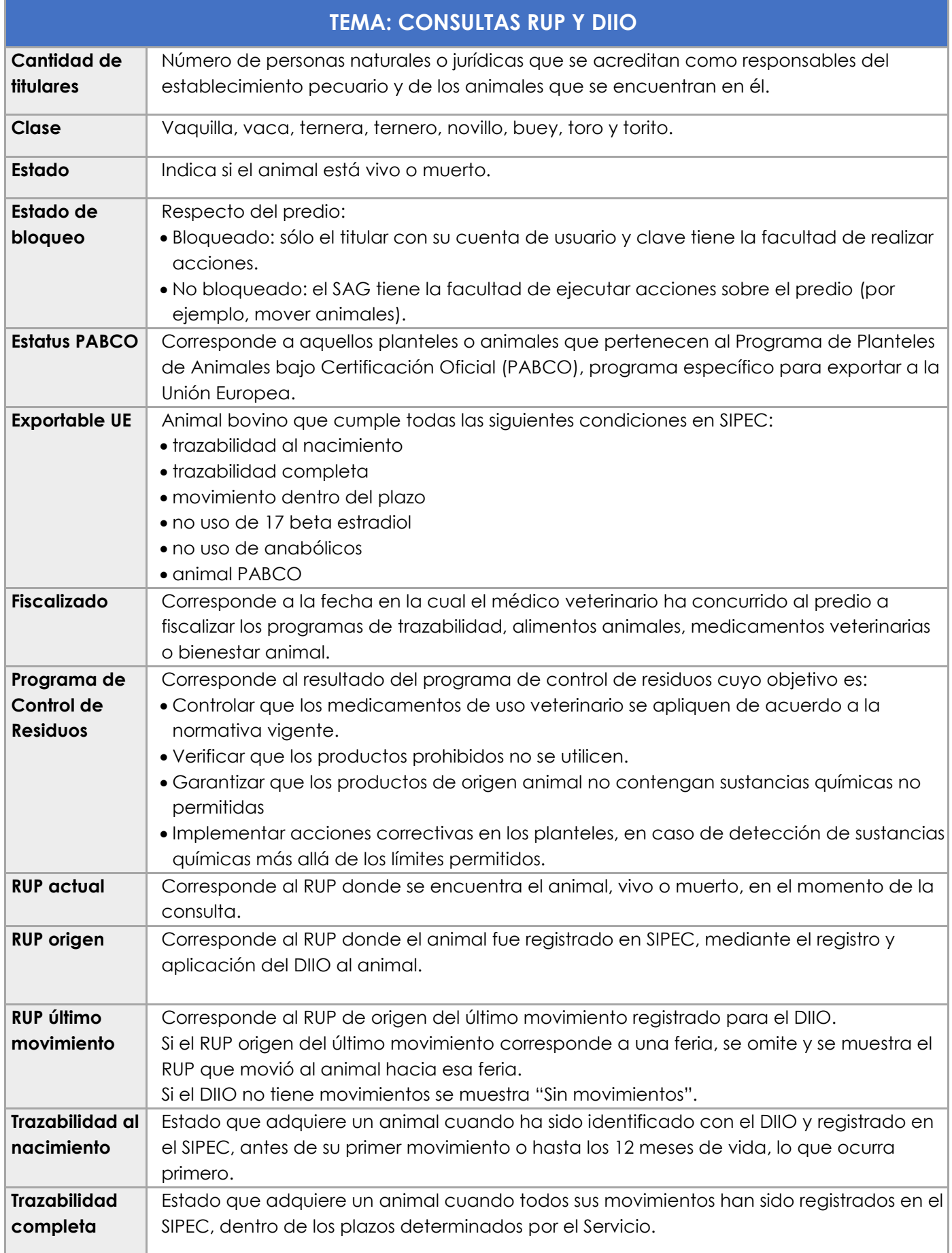

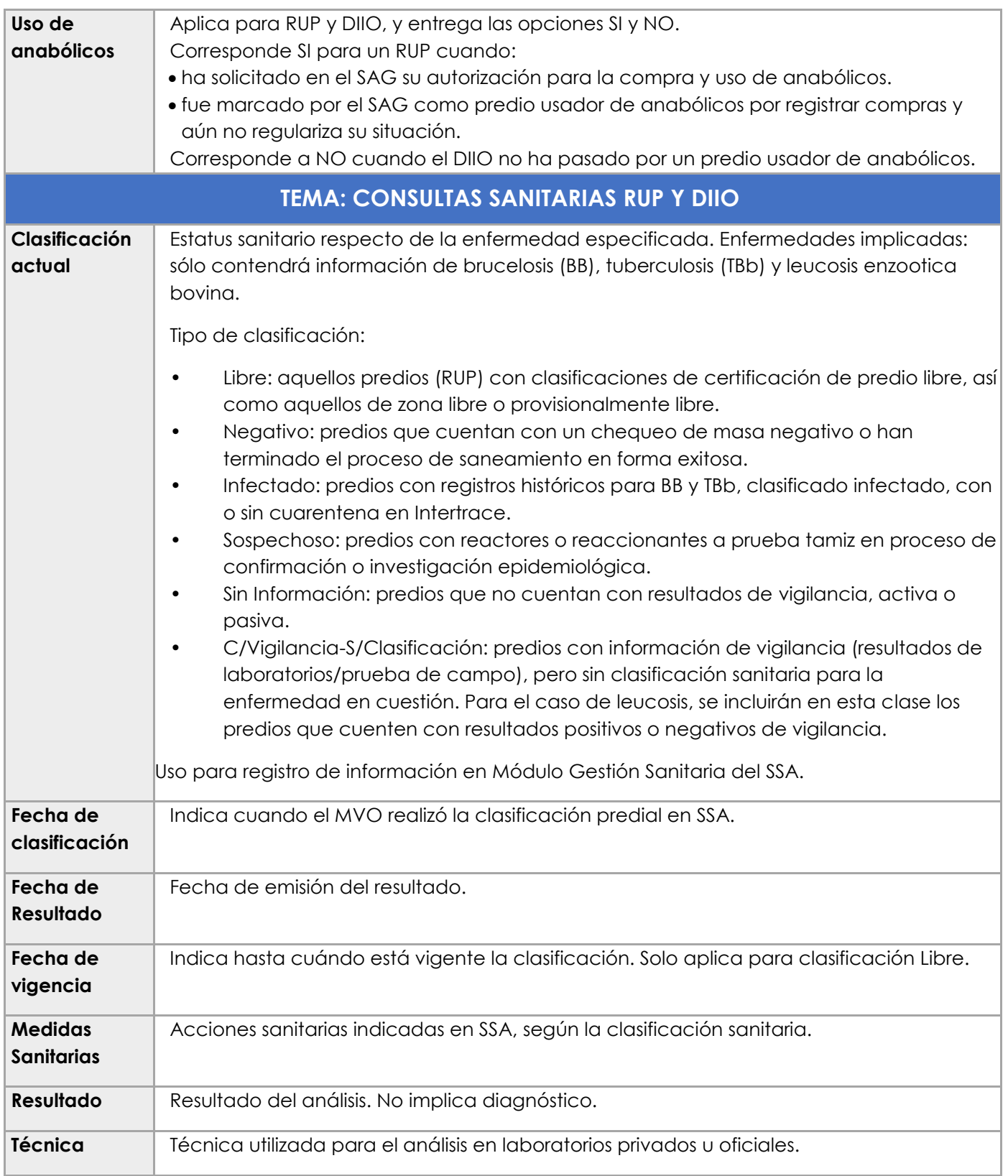

27